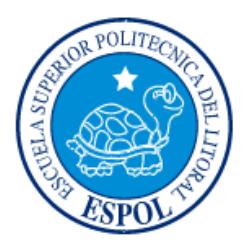

# **ESCUELA SUPERIOR POLITÉCNICA DEL LITORAL**

**Facultad de Ingeniería en Electricidad y Computación**

"DISEÑO E IMPLEMENTACIÓN DEL PROTOTIPO DE UN ROBOT PARA EXPLORACIÓN DE EDIFICACIONES Y LOCALIZACIÓN DE PERSONAS EN CASOS DE DERRUMBES"

# **INFORME DE PROYECTO INTEGRADOR**

Previa a la obtención del Título de:

# **INGENIERO EN TELEMÁTICA**

JORGE RAINIER MITE LABRE LUIS DAVID UQUILLAS MENDOZA

<span id="page-0-0"></span>GUAYAQUIL – ECUADOR

AÑO: 2016

**TRIBUNAL DE EVALUACIÓN**

**Ing. Marcos Millán, Mg Ing. Néstor Arreaga, Mg**

PROFESOR EVALUADOR PROFESOR EVALUADOR

## **DECLARACIÓN EXPRESA**

<span id="page-2-0"></span>"La responsabilidad y la autoría del contenido de este Trabajo de Titulación, nos corresponde exclusivamente; y damos nuestro consentimiento para que la ESPOL realice la comunicación pública de la obra por cualquier medio con el fin de promover la consulta, difusión y uso público de la producción intelectual"

Jorge Rainier Mite Labre

Luis David Uquillas Mendoza

### **RESUMEN**

<span id="page-3-0"></span>Este proyecto presenta el diseño y la implementación de un prototipo de un robot que brinde ayuda a los rescatistas en las labores de búsqueda y exploración en estructuras colapsadas que han sido afectadas por sismos o derrumbes. El robot permite reducir los problemas que se tiene al momento de las acciones de rescate proporcionando información necesaria de lo que sucede dentro de los lugares afectados.

Para establecer las características del prototipo se tuvo en cuenta los inconvenientes que tienen los rescatistas a la hora de las labores búsqueda como: los espacios reducidos, caminos bloqueados, poca visibilidad, entre otros.

Se escogió un sistema oruga para el desplazamiento del prototipo debido las difíciles superficies por la que se debe desplazar, así también se decidió por aluminio como material para la estructura al ser un material ligero, resistente y de najo costo. Se incorporó una cámara de video para la visualización de lo que acontece interior de las estructuras colapsadas y la localización de personas, además de luces para una mejor visión. Se añadió también sensores de gas y de llamas para que los rescatistas evalúen la situación antes de ingresar a los lugares afectados.

Para el control del prototipo se utilizó la tarjeta de desarrollo Raspberry Pi en la cual se configuraron varios servicios como el de DHCP, el cual junto con un módulo wifi permitió establecer la raspberry como un punto de acceso así conectarnos a esta desde cualquier dispositivo móvil. Adicionalmente se instaló un servidor web para alojar la página que permita a los usuarios controlar el robot y observar la transmisión de video desde sus dispositivos; así como una base de datos para la administración de usuarios.

Este documento presenta los antecedentes de los problemas antes mencionados, así como una ampliación de los mismos. Se muestra también los detalles del desarrollo y la implementación del prototipo, como solución a estos problemas, del cual obtuvimos los resultados que son expuestos de igual manera en el presente informe.

# ÍNDICE GENERAL

<span id="page-4-0"></span>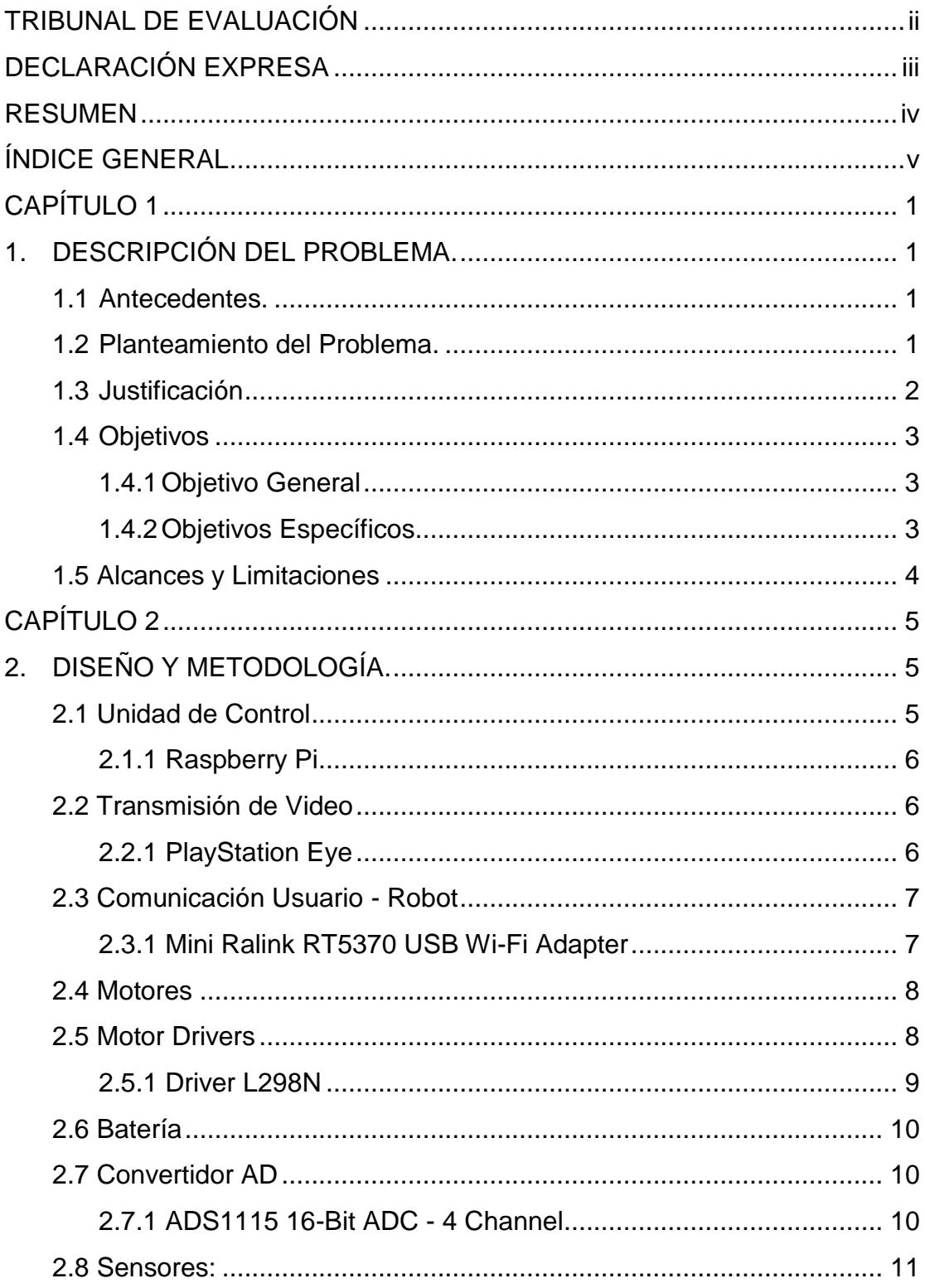

<span id="page-5-0"></span>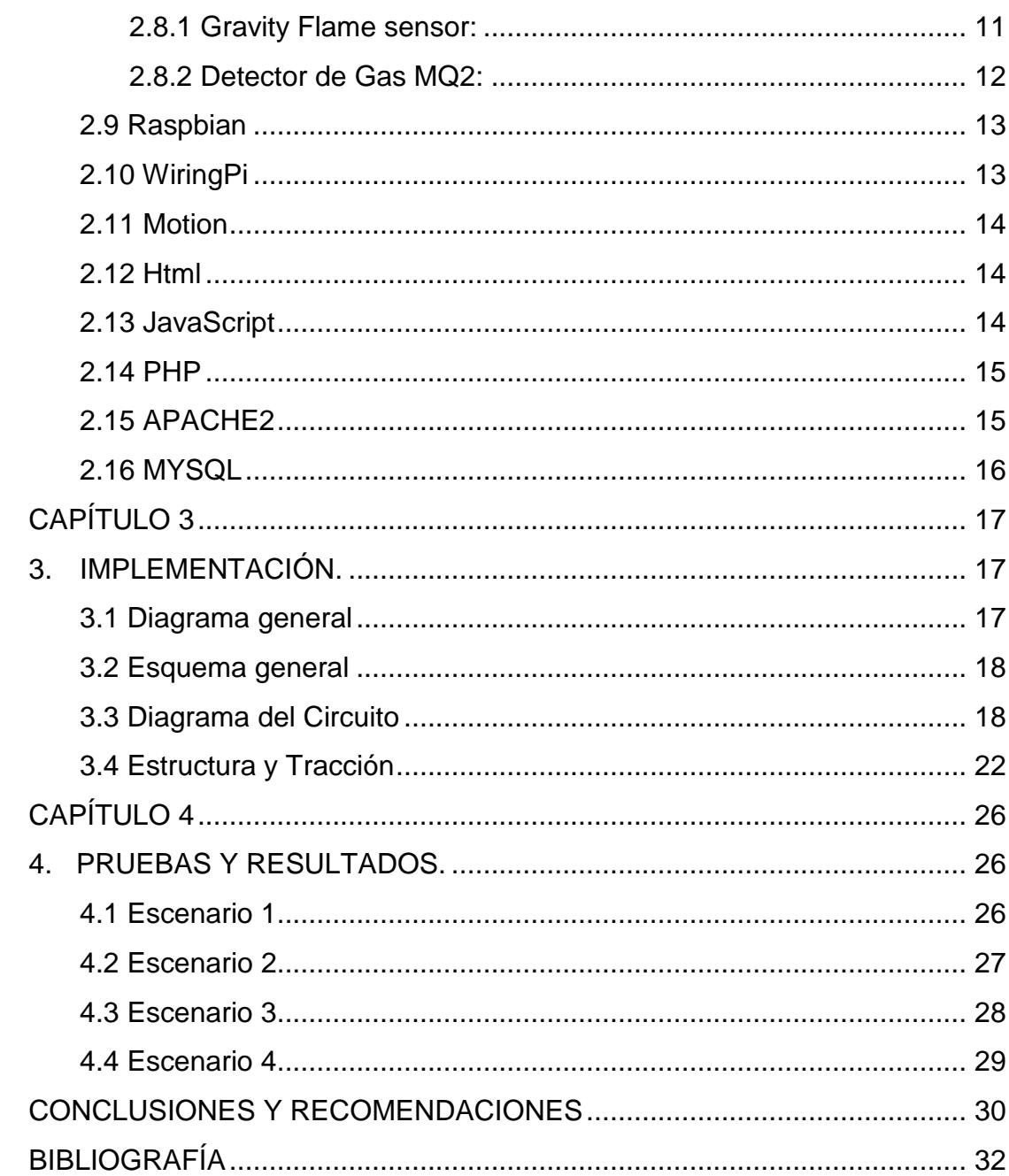

## **CAPÍTULO 1**

## <span id="page-6-0"></span>**1. DESCRIPCIÓN DEL PROBLEMA.**

#### <span id="page-6-1"></span>**1.1 Antecedentes.**

Desde 1906, Ecuador ha sufrido cerca de una decena de movimientos sísmicos de gran relevancia. La situación geográfica del país --en una zona de alto riesgo- - es una de las causas de la intensa actividad telúrica. Un estudio de 2014 recogido por 'BBC Mundo' estableció que el 90 por ciento de los terremotos se producen en el Cinturón de Fuego del Pacífico, una región de 40.000 kilómetros de longitud, que abarca a países como Ecuador, Chile, Bolivia, Colombia, Panamá, Costa Rica, Nicaragua, El Salvador, Honduras, Guatemala o México. Formar parte de la 'Herradura del Pacífico' --nombre que surge de la unión entre Chile y Nueva Zelanda, siguiendo la línea de la costa-- convierte a estos países en susceptibles de sufrir seísmos de forma frecuente [1].

Ecuador ha enfrentado eventos sísmicos que provocaron grandes daños en varias ciudades e incluso produjeron víctimas mortales, como el sismo ocurrido el pasado 16 de abril de magnitud 7,8 en la escala de Richter, que se produjo en la costa ecuatoriana [2].

Un nuestro país la actividad sísmica produce derrumbes y colapsos en edificaciones, este evento natural se agrava por los precarios controles en los procesos de construcción de edificaciones de uno o varios niveles y el uso inadecuado de materiales.

Debido a las causas antes mencionadas se han perdido miles de vidas y recursos materiales, ante lo cual los esfuerzos de los organismos de rescate han sido insuficientes al momento de auxiliar a las personas atrapadas bajo los escombros.

#### <span id="page-6-2"></span>**1.2 Planteamiento del Problema.**

Los inconvenientes a la hora de las acciones de rescate siempre están presentes. Entre los problemas que tienen los rescatistas se encuentran el difícil acceso a la edificación colapsada debido a que las vías de ingreso al lugar suelen estar

bloqueadas por los escombros y por otra parte la dificultad para ubicar con precisión a las personas atrapadas.

El desconocimiento de las condiciones en el interior de las edificaciones colapsadas ocasiona que se tomen decisiones erróneas como: enviar rescatistas a zonas donde existe alguna fuga de gas no detectada o la precipitación en las acciones de demolición sin la exhaustiva exploración del escenario, cuyo resultado pone en riesgo la vida de los rescatistas y de los posibles sobrevivientes.

Ante los eventos sísmicos y sus impactos negativos en nuestro país falta inversión en el desarrollo de proyectos tecnológicos, que ayuden a reducir la pérdida de vidas humanas a través de equipos autómatas que realicen acciones de exploración y ubicación de sobrevivientes previniendo la pérdida de vidas de rescatistas y personas atrapadas.

Se debe precisar que las soluciones tecnológicas que se ofrecen actualmente se desarrollan en otros países por lo que son muy costosas y con frecuencia no cumplen con los requerimientos de una acción de rescate.

#### <span id="page-7-0"></span>**1.3 Justificación**

Un equipo de ayuda, tipo robot, que se controle a distancia y que provea de información necesaria de lo que sucede dentro de las edificaciones colapsadas es necesario cuando la labor de los rescatistas se ve afectada por las difíciles condiciones que ponen en riesgo sus vidas. En estos casos un autómata provee un mayor alcance, fácil acceso, reduce los peligros ante estructuras que presenten riesgo de colapsar y agiliza las acciones de rescate para salvar más vidas.

Una evidencia clave de la trascendencia del uso de robots en eventos críticos la ofrece el laboratorio de la Universidad de Texas A&M en el cual se han desarrollado equipos capaces de volar, nadar, arrastrarse y abrirse paso en lugares siniestrados. Otro efecto positivo del uso de robots es que favorecen la rápida rehabilitación de las infraestructuras afectadas y permiten que las

comunidades retornen a la normalidad hasta tres años antes de lo habitualmente previsto. [3]

El uso de robots sería una herramienta muy valiosa en nuestro país, que vive un riesgo permanente de sufrir eventos telúricos que causan muertes y destrucción de importantes infraestructuras. En este contexto el uso de autómatas trae consigo importantes beneficios como: Salvar vidas de personas atrapadas en las estructuras siniestradas, reducir el tiempo de respuesta ante el daño de diversas estructuras, facilitar la evaluación de los daños y en el ámbito económico su participación acelera la reconstrucción de infraestructuras que posibilitan a los ciudadanos retomar las acciones productivas en menor tiempo.

Basándonos en los argumentos antes descritos se propone el desarrollo de un prototipo de robot de exploración con características y herramientas que le permitan vencer determinadas limitantes en situaciones de estructuras colapsadas.

En el ámbito metodológico, para la construcción del prototipo, se considerarán factores como: tipos de sensores, resistencia de materiales, mecanismo de desplazamiento, y principalmente fundamentos de telemática para permitir la comunicación, así como el procesamiento de datos.

#### <span id="page-8-1"></span><span id="page-8-0"></span>**1.4 Objetivos**

#### **1.4.1 Objetivo General**

Diseñar el prototipo de un robot explorador de estructuras colapsadas estableciendo su funcionalidad brindando ayuda a las personas atrapadas y acceso a los rescatistas.

#### <span id="page-8-2"></span>**1.4.2 Objetivos Específicos**

- Establecer las variables relevantes presentes en casos de siniestros de estructuras colapsadas, para la definición de las características del prototipo.
- Determinar el sistema de comunicación inalámbrico más estable entre el robot y el usuario garantizando el flujo de comunicación durante el trabajo de ayuda.

 Seleccionar los materiales idóneos para el diseño del prototipo de acuerdo a las circunstancias críticas en las que le corresponde actuar.

### <span id="page-9-0"></span>**1.5 Alcances y Limitaciones**

- La cobertura para control del prototipo se ve limitada al alcance que permite la tecnología Wifi.
- El máximo peso neto que soportará el prototipo al movilizarse es de 20 kg debido a la potencia máxima que soportan los motores dc utilizados.
- La potencia del prototipo se condiciona por los controladores (L298n) de los motores utilizados ya que soportan hasta 24 Watts.

## **CAPÍTULO 2**

## <span id="page-10-1"></span><span id="page-10-0"></span>**2. DISEÑO Y METODOLOGÍA.**

Para el desarrollo del prototipo se ha optado por hacer uso de software libre, y a su vez de materiales que se pueden conseguir fácilmente en el mercado a un bajo costo.

Se desea establecer un medio de autenticación por usuario y contraseña para impedir que personas ajenas tengan acceso al sistema de control del robot.

Se desea contar con un sistema de transmisión de video en vivo para que el usuario que controla el robot pueda observar dentro de la zona a explorar, así como también contar con un sistema de sensores de gas y temperatura que censan el medio en el cual se encuentra el robot.

Así mismo implementar un sistema de iluminación para los casos que sean necesarios contar con una mejor visión e iluminación de la zona.

La implementación de un sistema que permita controlar el robot de manera remota, indiferente del tipo de dispositivo o Sistema Operativo que el usuario utilice.

A continuación, se detalla cada uno de los componentes y software usados para la implementación del prototipo.

#### <span id="page-10-2"></span>**2.1 Unidad de Control**

Una de las partes más importantes de un robot es la Unidad de control, el cual permite al usuario interactuar con el robot, ya sea activando o desactivando entradas y salidas; o adquirir y procesar información censada del medio.

Existen diversas maneras de controlar un robot, desde el uso de un simple microprocesador el cual podemos conseguir y programar nosotros mismos para realizar tareas específicas, hasta tarjetas o dispositivos programables que podemos encontrar en el mercado tales como, Arduino, FPGA, etc.

### <span id="page-11-0"></span>**2.1.1 Raspberry Pi**

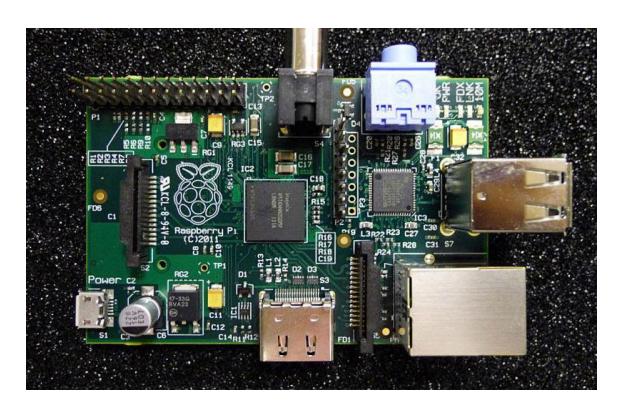

**Figura 2.1: Raspberry Pi [4].**

Raspberry Pi es un ordenador de placa reducida de bajo costo desarrollada por la Fundación Raspberry Pi, la cual permite realizar distintos tipos de proyectos mediante la utilización de software libre y hardware open-source [5].

### <span id="page-11-1"></span>**2.2 Transmisión de Video**

Raspberry Pi tiene sus propias cámaras diseñadas para su tarjeta, las cuales brindan una resolución de 8 Megapíxeles y hasta cámaras que ofrecen modos de visión nocturna, pero también en el mercado existen variedades de cámaras USB que son compatibles con Raspberry Pi, con muy buena resolución. En este caso se eligió la cámara de PlayStation 3. A continuación, se detalla sus características:

## <span id="page-11-2"></span>**2.2.1 PlayStation Eye**

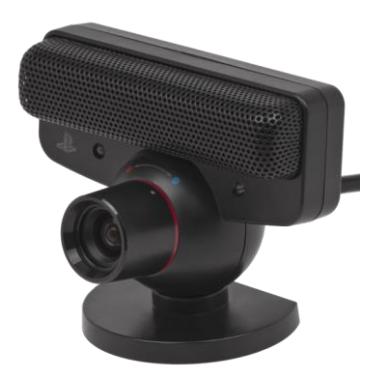

**Figura 2.2: PlayStation Eye [6].**

PlayStation eye es una cámara digital USB similar a una webcam para PlayStation 3, la tecnología que utiliza es visión por computador y reconocimiento de gestos para procesar imágenes tomadas por la cámara; ofrece una resolución de 640x480 pixeles a 60 Hz y 320x240 pixeles a 120 Hz [7].

### <span id="page-12-0"></span>**2.3 Comunicación Usuario - Robot**

De los diferentes tipos de comunicaciones que existen en la actualidad, una comunicación inalámbrica es la más apropiada para que el usuario pueda establecer una conexión con el robot, ya que al usar este tipo de comunicación se eliminan las limitantes que una comunicación cableada o satelital nos puede ofrecer.

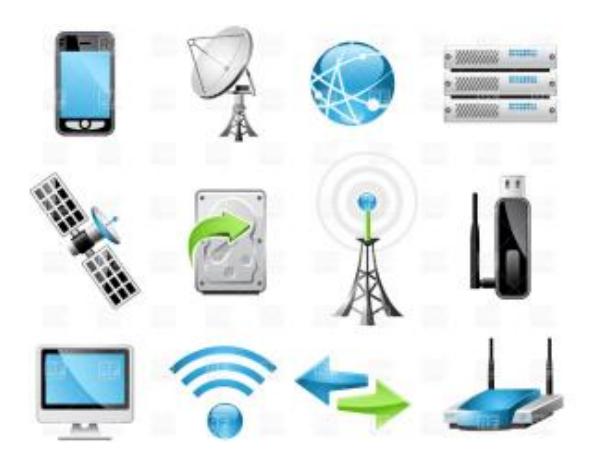

**Figura 2.3: Comunicaciones [8].**

## <span id="page-12-1"></span>**2.3.1 Mini Ralink RT5370 USB Wi-Fi Adapter**

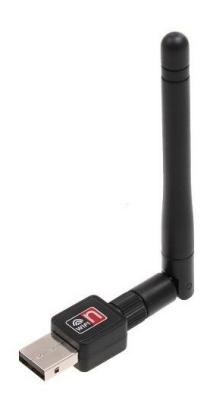

**Figura 2.4: Módulo Wifi [9].**

Es un módulo Wi-fi que alcanza tasas de transmisión de hasta 150 Mbps, soporta varios tipos de encriptación como WEP, WPA/WPA2 y WPA- 14 PSK/WPA2-PSK y algunos sistemas operativos como XP, VISTA, WIN7, MAC, LINUX [10].

Dos características que lo hacen ideal para el robot son su tamaño reducido ya que puede ser incorporado sin problemas, y su antena desmontable da la opción, de ser necesario, de adaptar nuestra propia antena para este módulo.

#### <span id="page-13-0"></span>**2.4 Motores**

El motor de corriente continua (denominado también motor de corriente directa, motor CC o motor DC) es una máquina que convierte la energía eléctrica en mecánica, provocando un movimiento rotatorio, gracias a la acción que se genera del campo magnético [11].

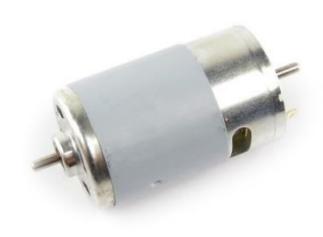

**Figura 2.5: Motor DC [12].**

### <span id="page-13-1"></span>**2.5 Motor Drivers**

Necesario para poder controlar tanto el sentido como velocidad del motor, con tan solo habilitar o deshabilitar las entradas del driver, manteniendo seguro nuestro Unidad de Control.

Debido a que en el mercado nacional no fue posible encontrar los más adecuados para el manejo de los motores, se usó el siguiente controlador:

#### <span id="page-14-0"></span>**2.5.1 Driver L298N**

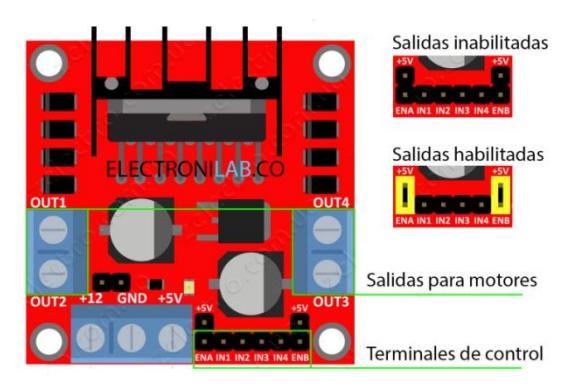

**Figura 2.6: Driver L298n [13].**

Módulo basado en el chip L298N te permite controlar dos motores de corriente continua o un motor paso a paso bipolar de hasta 2 amperios [14].

El módulo cuenta con todos los componentes necesarios para funcionar sin necesidad de elementos adicionales, entre ellos diodos de protección y un regulador **LM7805** que suministra 5V a la parte lógica del integrado L298N. Cuenta con jumpers de selección para habilitar cada una de las salidas del módulo (A y B). La **salida A** está conformada por **OUT1**y **OUT2** y la **salida B** por **OUT3** y **OUT4**. Los pines de habilitación son **ENA** y **EN**  respectivamente [14].

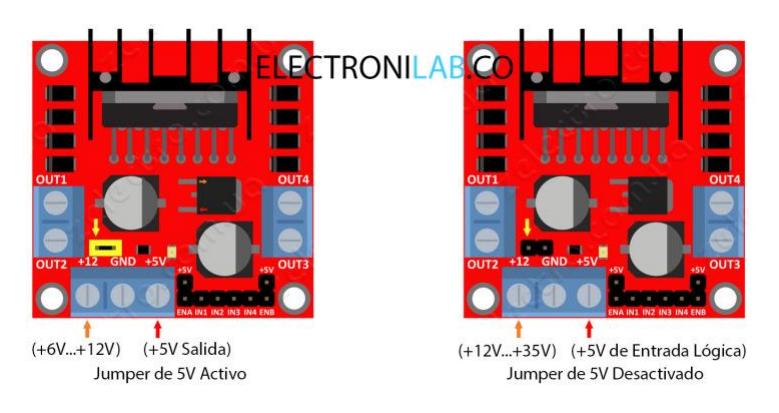

**Figura 2.7: Alimentación del L298n [15].**

Este módulo se puede alimentar de 2 maneras gracias al regulador integrado LM7805. Cuando el jumper de selección de 5V se encuentra **activo**, el módulo permite una alimentación de entre **6V a 12V** 

**DC**, y cuando el jumper de selección de 5V se encuentra **inactivo**, el módulo permite una alimentación de entre **12V a 35V DC** [14].

## <span id="page-15-0"></span>**2.6 Batería**

Una batería capaz de poder alimentar los motores para y que provea de suficiente corriente. En este caso se usó una batería de 12V y que provee una corriente 12A Hora.

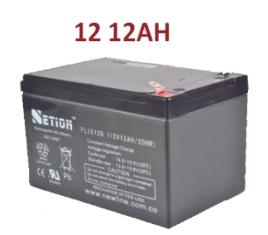

**Figura 2.8: Batería 12 V 12 Ah [16].**

### <span id="page-15-1"></span>**2.7 Convertidor AD**

<span id="page-15-2"></span>**2.7.1 ADS1115 16-Bit ADC - 4 Channel**

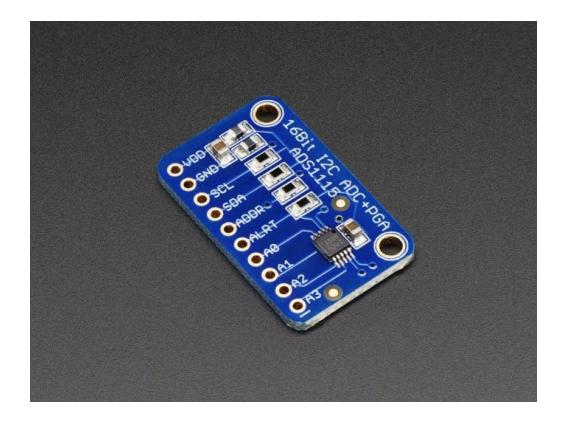

**Figura 2.9: Convertidor ADS [17].**

Para microcontroladores sin un convertidor analógico-digital o cuando se desea un ADC de mayor precisión, el ADS1115 proporciona una precisión

de 16 bits a 860 muestras / segundo a través de I2C. El chip puede ser configurado como 4 canales de entrada de un solo extremo, o dos canales diferenciales. Incluye un amplificador de ganancia programable, hasta x16, para ayudar a impulsar las señales más pequeñas para toda la gama. Puede funcionar de 2V a 5V, puede medir una amplia gama de señales y fácil de usar [18].

El chip es bastante pequeño. La conexión se realiza a través de I2C. La dirección se puede cambiar a una de las cuatro opciones para que pueda tener hasta 4 ADS1115 conectadas a un solo bus I2C de 2 hilos para 16 entradas de terminación única [18].

#### <span id="page-16-0"></span>**2.8 Sensores:**

<span id="page-16-1"></span>**2.8.1 Gravity Flame sensor:**

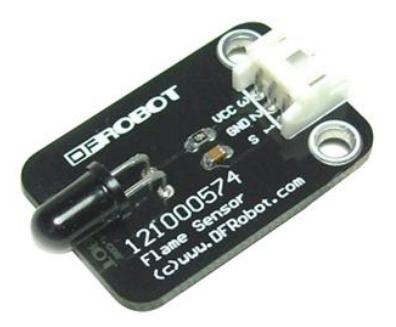

**Figura 2.10: Sensor de llamas [19].**

Es un sensor análogo de llama que puede ser utilizado para detectar incendio u otra longitud de onda a 760 nm ~ 1100 nm de luz. Puede ser alimentada con 3.3V a 5V; posee un rango de detección de 20cm (4.8V) ~ 100cm (1V), así como un tiempo de respuesta de 15us.

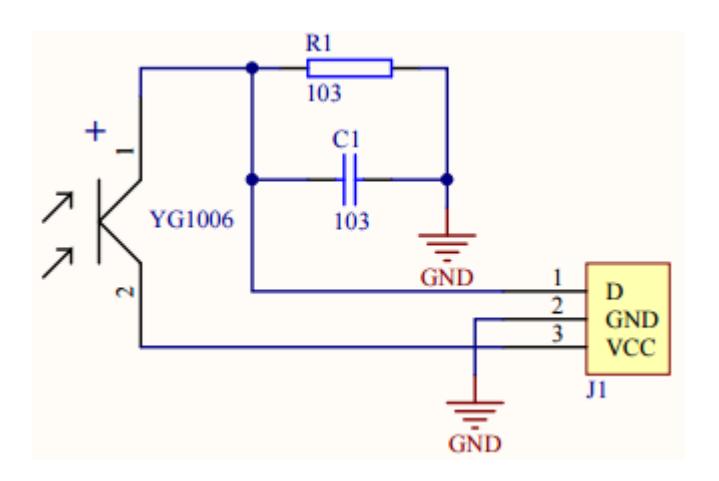

**Figura 2.11: Circuito del Sensor de llamas [20].**

La temperatura de funcionamiento del sensor de llama es -25 grados Celsius a 85 grados Celsius, en el curso de la llama debe señalarse que la distancia de la sonda de la llama no debería ser demasiado cerca fin de para evitar daños [21].

<span id="page-17-0"></span>**2.8.2 Detector de Gas MQ2:**

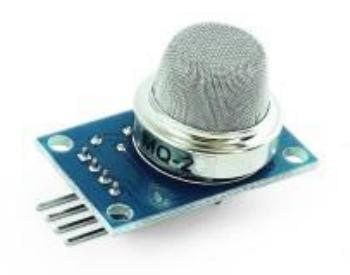

**Figura 2.12: Sensor de gas [22].**

Los sensores de gas de la serie MQ son sensores analógicos por lo que son fáciles de implementar con cualquier microcontrolador.

Estos sensores son electroquímicos y varían su resistencia cuando se exponen a determinados gases, internamente posee un calentador encargado de aumentar la temperatura interna y con esto el sensor pueda

reaccionar con los gases provocando un cambio en el valor de la resistencia. El calentador dependiendo del modelo puede necesitar un voltaje entre 5 y 2 voltios, el sensor se comporta como una resistencia y necesita una resistencia de carga (RL) para cerrar el circuito y con este hacer un divisor de tención y poder leerlo desde un microcontrolador [23].

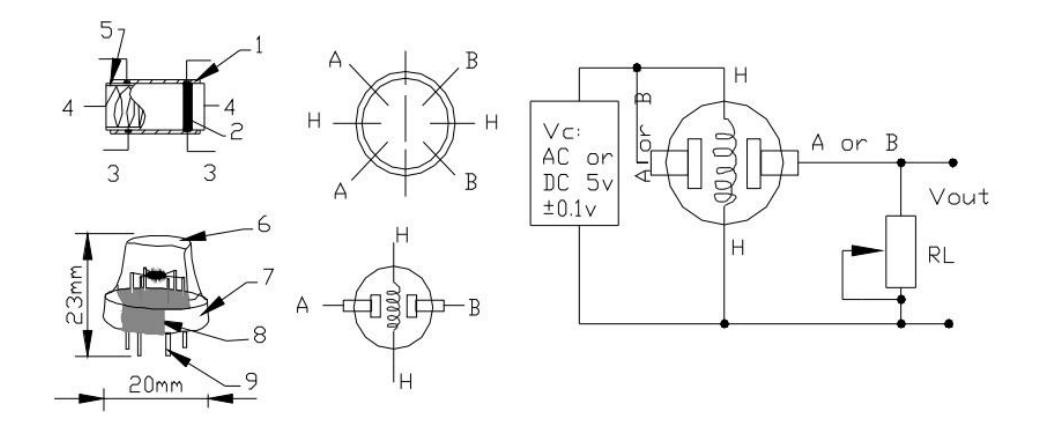

**Figura 2.13: Circuito del sensor de gas [24].**

El sensor MQ2 es adecuado para detectar GLP, propano, metano, alcohol, hidrógeno, humo. Siendo más sensible al GLP y propano [23].

#### <span id="page-18-0"></span>**2.9 Raspbian**

Raspbian es un sistema operativo basado en Debian para Raspberry Pi, desarrollado por un pequeño equipo de desarrolladores. No está afiliada a la Fundación Raspberry Pi, pero proporciona una imagen Raspbian que está catalogado como un sistema operativo compatible oficialmente [25].

### <span id="page-18-1"></span>**2.10 WiringPi**

WiringPi es una biblioteca de acceso GPIO escrito en C para el BCM2835 utilizado en la Raspberry Pi. Se distribuye bajo la licencia GNU LGPLv3 y se puede utilizar desde C y C ++ y muchos otros idiomas con envoltorios adecuados [26].

GPIO incluye una utilidad de línea de comandos que se puede utilizar para programar y configurar los pines GPIO. Puede utilizar esto para leer y escribir los pines e incluso utilizarlo para controlarlos desde scripts de Shell [26].

Soporta la lectura y la escritura analógica, y aunque no hay ningún hardware analógico nativo en un Pi de forma predeterminada, se proporcionan módulos para soportar las Gertboards chips analógicos y otros A / D y dispositivos D / A se puede implementar con relativa facilidad [26].

#### <span id="page-19-0"></span>**2.11 Motion**

Motion es un programa que controla la señal de vídeo de las cámaras. Es capaz de detectar si una parte significativa de la imagen ha cambiado; en otras palabras, se puede detectar el movimiento [27].

Una característica que ofrece motion es el video streaming hacia un servidor web.

### <span id="page-19-1"></span>**2.12 Html**

Es un estándar que sirve de referencia del software que conecta con la elaboración de páginas web en sus diferentes versiones, define una estructura básica y un código para la definición de contenido de una página web, como texto, imágenes, videos, juegos, entre otros [28].

Es un estándar a cargo del World Wide Web Consortium [\(W3C\)](https://es.wikipedia.org/wiki/W3C) o Consorcio WWW, organización dedicada a la estandarización de casi todas las tecnologías ligadas a la web, sobre todo en lo referente a su escritura e interpretación [28].

#### <span id="page-19-2"></span>**2.13 JavaScript**

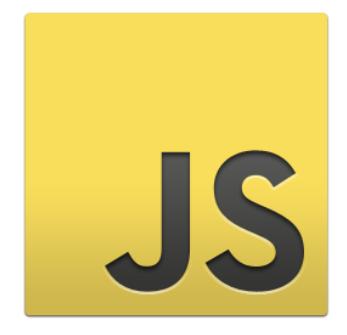

**Figura 2.14: JavaScript [29].**

Es un [lenguaje de programación](https://es.wikipedia.org/wiki/Lenguaje_de_programaci%C3%B3n) interpretado, se define como [orientado a](https://es.wikipedia.org/wiki/Programaci%C3%B3n_orientada_a_objetos)  [objetos,](https://es.wikipedia.org/wiki/Programaci%C3%B3n_orientada_a_objetos) [basado en prototipos,](https://es.wikipedia.org/wiki/Programaci%C3%B3n_basada_en_prototipos) [imperativo,](https://es.wikipedia.org/wiki/Programaci%C3%B3n_imperativa) débilmente tipado y dinámico [30].

Se utiliza principalmente en su forma del [lado del cliente,](https://es.wikipedia.org/wiki/Lado_del_cliente) implementado como parte de un [navegador web](https://es.wikipedia.org/wiki/Navegador_web) permitiendo mejoras en la [interfaz de](https://es.wikipedia.org/wiki/Interfaz_de_usuario)  [usuario](https://es.wikipedia.org/wiki/Interfaz_de_usuario) y [páginas web](https://es.wikipedia.org/wiki/P%C3%A1gina_web) dinámicas aunque existe una forma de JavaScript del [lado del servidor](https://es.wikipedia.org/wiki/Script_del_lado_del_servidor) . Su uso en [aplicaciones](https://es.wikipedia.org/wiki/Aplicaci%C3%B3n_inform%C3%A1tica) externas a la [web,](https://es.wikipedia.org/wiki/World_Wide_Web) por ejemplo en documentos [PDF,](https://es.wikipedia.org/wiki/PDF) aplicaciones de escritorio (mayoritariamente widgets) es también significativo [30].

#### <span id="page-20-0"></span>**2.14 Php**

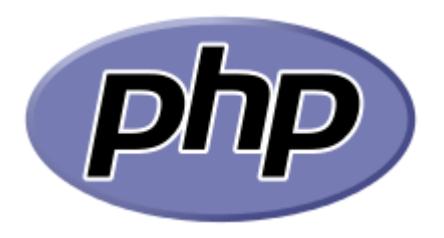

**Figura 2.15: Php [31].**

PHP es un lenguaje de programación [de uso general](https://es.wikipedia.org/wiki/Lenguaje_de_programaci%C3%B3n_de_prop%C3%B3sito_general) de [código del lado del](https://es.wikipedia.org/wiki/Script_del_lado_del_servidor)  [servidor](https://es.wikipedia.org/wiki/Script_del_lado_del_servidor) originalmente diseñado para el [desarrollo web](https://es.wikipedia.org/wiki/Desarrollo_web) de [contenido dinámico.](https://es.wikipedia.org/wiki/Contenido_din%C3%A1mico) Fue uno de los primeros lenguajes de programación del lado del servidor que se podían incorporar directamente en el documento [HTML](https://es.wikipedia.org/wiki/HTML) en lugar de llamar a un archivo externo que procese los datos. El código es interpretado por un servidor web con un módulo de procesador de PHP que genera la página web resultante. Puede ser usado en la mayoría de los servidores web al igual que en casi todos los sistemas operativos y plataformas sin ningún costo. APACHE2 [32].

### <span id="page-20-1"></span>**2.15 APACHE2**

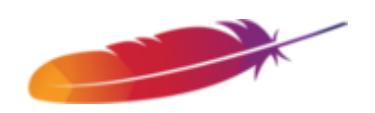

**Figura 2.16: Apache 2 [33].**

El servidor HTTP Apache es un [servidor web](https://es.wikipedia.org/wiki/Servidor_web) [HTTP](https://es.wikipedia.org/wiki/Hypertext_Transfer_Protocol) de [código abierto,](https://es.wikipedia.org/wiki/Software_de_c%C3%B3digo_abierto) para plataformas [Unix](https://es.wikipedia.org/wiki/Unix) [\(BSD](https://es.wikipedia.org/wiki/BSD)[,GNU/Linux,](https://es.wikipedia.org/wiki/GNU/Linux) etc.), [Microsoft Windows,](https://es.wikipedia.org/wiki/Microsoft_Windows) [Macintosh](https://es.wikipedia.org/wiki/Macintosh) y otras, que implementa el protocolo HTTP/1.1 y la noción de sitio virtual [34].

El servidor Apache es desarrollado y mantenido por una comunidad de usuarios bajo la supervisión de la [Apache Software Foundation](https://es.wikipedia.org/wiki/Apache_Software_Foundation) dentro del proyecto HTTP Server (httpd). Apache presenta entre otras características altamente configurables, bases de datos de autenticación y negociado de contenido [34].

#### **2.16 MYSQL**

<span id="page-21-0"></span>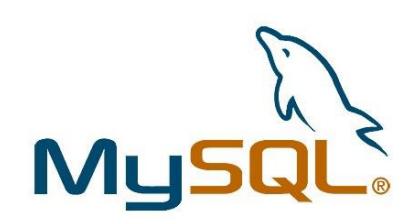

**Figura 2.17: MySQL [35].**

MySQL es un [sistema de gestión de bases de datos](https://es.wikipedia.org/wiki/Sistema_de_gesti%C3%B3n_de_bases_de_datos) [relacional](https://es.wikipedia.org/wiki/Modelo_relacional) desarrollado bajo licencia dual [GPL](https://es.wikipedia.org/wiki/Licencia_p%C3%BAblica_general_de_GNU)[/Licencia comercial](https://es.wikipedia.org/wiki/Software_propietario) por [Oracle Corporation](https://es.wikipedia.org/wiki/Oracle_Corporation) y está considerada como la base datos [open source](https://es.wikipedia.org/wiki/Open_source) más popular del mundo, y una de las más populares en general junto a [Oracle](https://es.wikipedia.org/wiki/Oracle_Database) y [Microsoft SQL Server,](https://es.wikipedia.org/wiki/Microsoft_SQL_Server) sobre todo para entornos de [desarrollo web](https://es.wikipedia.org/wiki/Desarrollo_web) [36].

Está desarrollado en su mayor parte en [ANSI C](https://es.wikipedia.org/wiki/ANSI_C) y [C++4](https://es.wikipedia.org/wiki/C%2B%2B) . Tradicionalmente se considera uno de los cuatro componentes de la pila de desarrollo [LAMP](https://es.wikipedia.org/wiki/LAMP) y [WAMP](https://es.wikipedia.org/wiki/WAMP) [36].

Al contrario de proyectos como [Apache,](https://es.wikipedia.org/wiki/Servidor_HTTP_Apache) donde el software es desarrollado por una comunidad pública y los [derechos de autor](https://es.wikipedia.org/wiki/Derechos_de_autor) del código están en poder del autor individual, MySQL es patrocinado por una [empresa privada,](https://es.wikipedia.org/wiki/Empresa_privada) que posee el copyright de la mayor parte del código [36].

## **CAPÍTULO 3**

## <span id="page-22-1"></span><span id="page-22-0"></span>**3. IMPLEMENTACIÓN.**

En este capítulo se analiza y se diseña la estructura y tracción óptima para que el robot sea robusto y resistente, así mismo para poder desplazarse sobre diferentes tipos de terrenos.

Se realizó la configuración necesaria para que la Raspberry Pi funcione como AP.

Además, se desarrolla la interfaz web que permite al usuario poder visualizar la transmisión de video y controlar el robot desde su dispositivo. La interfaz muestra el video y los controles desde el cual se pude controlar el robot, así como diferentes opciones más dependiendo del tipo de usuario.

## <span id="page-22-2"></span>**3.1 Diagrama general**

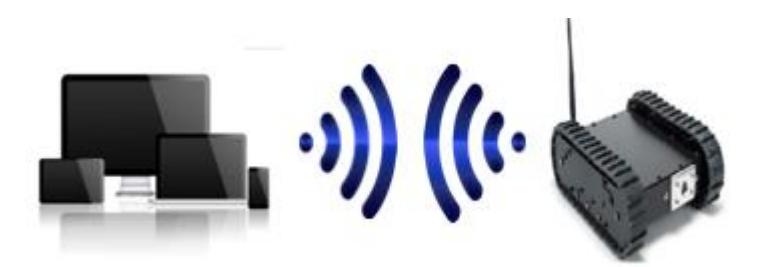

**Figura 3.1: Diagrama General.**

En el diagrama general se observa que en todo momento la comunicación entre el usuario y el robot se realiza mediante comunicación wifi, sin ningún intermediario.

### <span id="page-23-0"></span>**3.2 Esquema general**

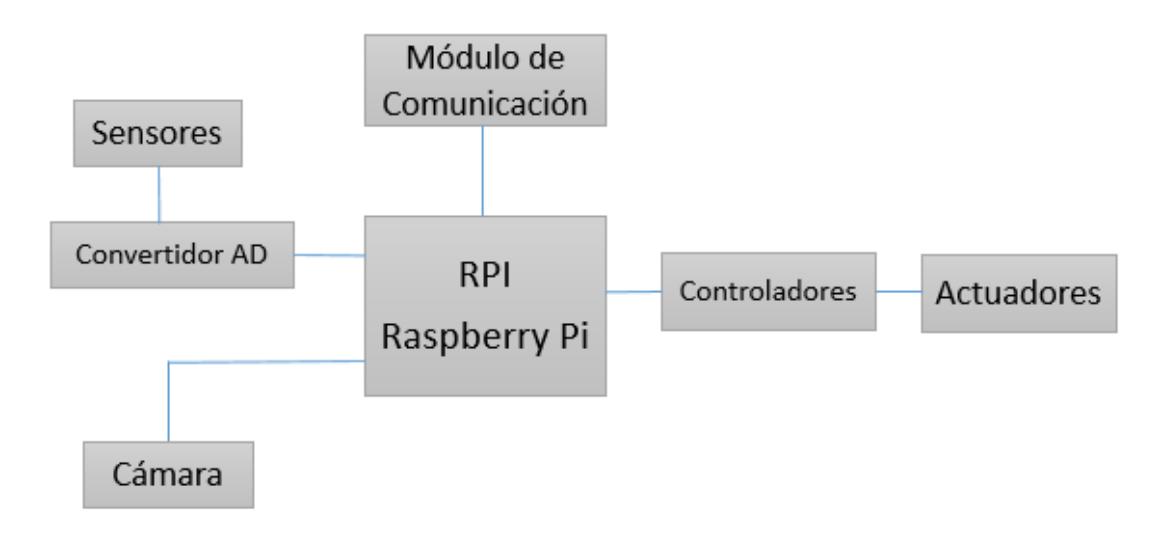

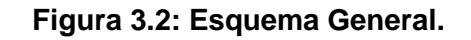

## <span id="page-23-1"></span>**3.3 Diagrama del Circuito**

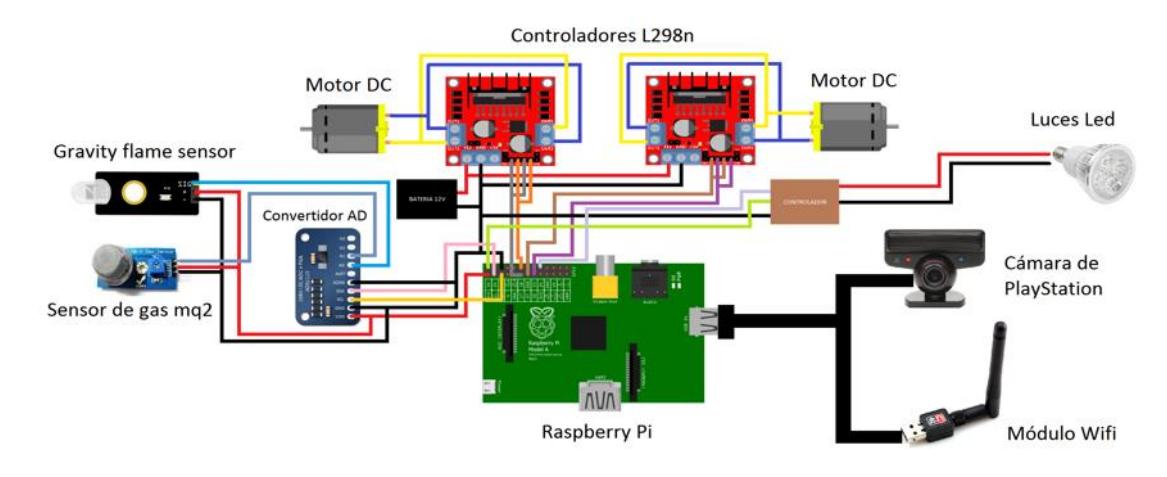

**Figura 3.3: Diagrama del circuito.**

El usuario procede a conectarse al robot en el cual la Raspberry ha sido previamente configurada para que funcione como AP con las siguientes características:

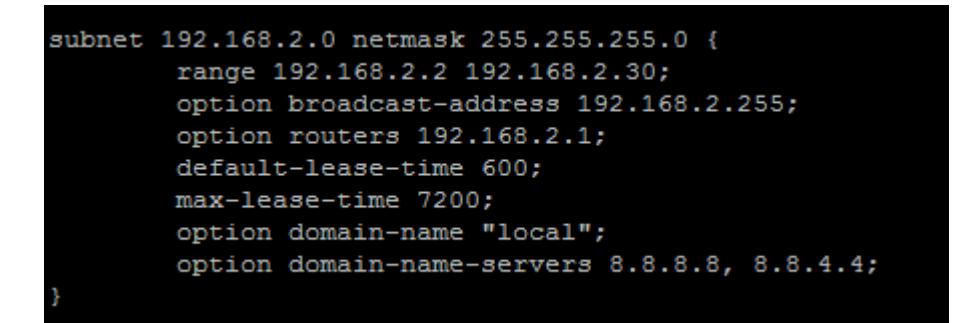

**Figura 3.4: Configuración DHCP.**

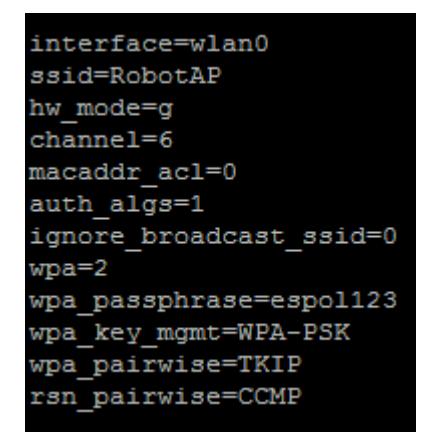

**Figura 3.5: Configuración AP.**

Una vez que el usuario esté conectado y haya ingresado al navegador, este procede a ingresar sus credenciales para poder ingresar al sistema:

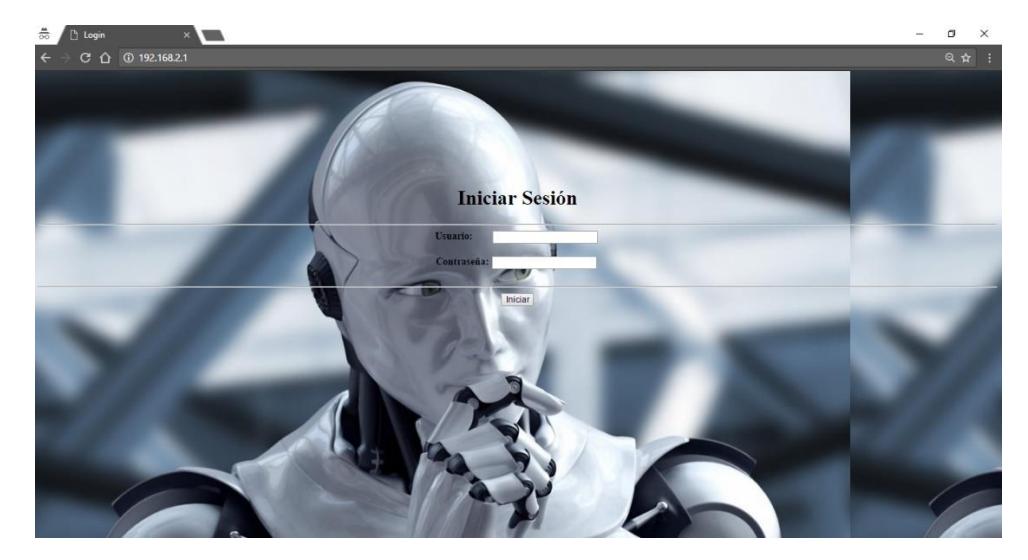

**Figura 3.6: Inicio de Sesión.**

Dichas credenciales serán validadas con las credenciales almacenadas en nuestra base de datos.

| nombre usuario   password   privilegio |                 |   |
|----------------------------------------|-----------------|---|
| l irmite                               | mite1992        |   |
| luquilla                               | $ $ luis 123    |   |
| cjumbo                                 | $1$ jumbo $123$ |   |
| qustavo                                | q123            | 2 |
| Invitado                               | invitado        | з |
| Demo                                   | $d$ emo $123$   | 2 |
| lucho                                  | 12345           | з |
|                                        |                 |   |

**Figura 3.7: Base de Datos de Usuarios.**

En caso de que la validación sea exitosa el usuario podrá ingresar al sistema y se mostraran en la interfaz solos las opciones a la cual el usuario tiene acceso dependiendo de su nivel de privilegio, caso contrario volverá al a página principal.

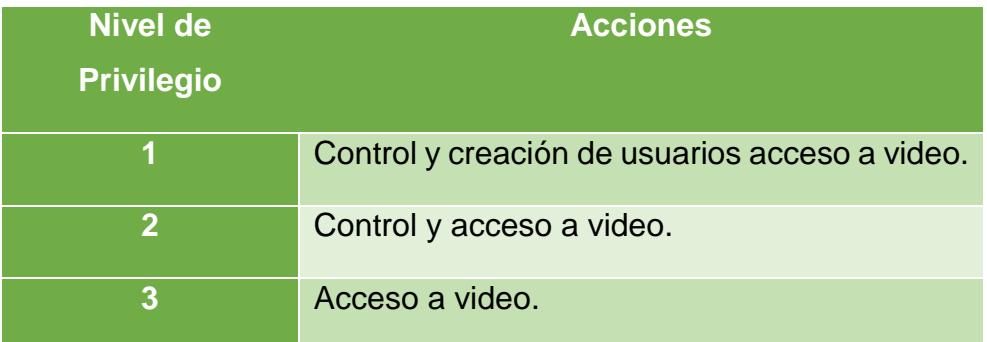

### **Tabla 1: Niveles de Privilegios de Usuarios.**

La Raspberry Pi como unidad de control principal, mediante el ADS1115, los sensores Gravity Flame sensor y Sensor de Gas MQ2, es capaz de censar el medio en el cual el robot se encuentra y por medio de Python, Shell, y JavaScript procesar estos datos y notificar mediante alertas al usuario en casos de que se detecten llamas o gases.

|                      |                            |   |   |   | Reading ADS1x15 values, press Ctrl-C to quit          |  |
|----------------------|----------------------------|---|---|---|-------------------------------------------------------|--|
| I                    | $1 \mid$<br>0 <sub>1</sub> |   |   |   | $2 \mid \cdot \cdot \cdot \cdot \cdot \cdot$<br>$3-1$ |  |
|                      |                            |   |   |   |                                                       |  |
| 12<br>ı              | п<br>7247                  | ı | O | ı | O<br>п                                                |  |
| T<br>12 <sub>1</sub> | 7208                       | г | O | г | O<br>ı                                                |  |
| ı<br>7208            | 7241<br>٠                  | ı | O | п | ı<br>O                                                |  |
| 13<br>ı              | 13<br>٠                    | ı | O | г | O<br>ı                                                |  |
| ı<br>7239            | 12                         | ı | O | ı | O<br>ı                                                |  |
| I<br>13              | 7222<br>T.                 | ı | O | г | ı<br>O                                                |  |
| 13<br>ī              | 13<br>T                    | ı | Ō | г | O<br>ī                                                |  |
| 13<br>ı              | 7235<br>п                  | ٠ | O |   | O<br>I                                                |  |
| ı<br>13 <sub>1</sub> | 7205                       | п | Ō | г | O<br>ı                                                |  |
| 13<br>ı              | ٠<br>7206                  | ı | O | г | O<br>ı                                                |  |
| 13<br>ı              | 13<br>٠                    | г | O | г | O<br>ı                                                |  |
| ı<br>13              | 7217<br>т                  | г | O | г | O<br>ı                                                |  |
| ı<br>12              | 7187<br>п                  | г | O | г | O<br>ı                                                |  |
| I<br>7187            | 7220<br>T                  | ı | O | ı | I<br>O                                                |  |
| ı<br>13              | 7228<br>п                  | ı | O | н | O<br>ı                                                |  |
| ı<br>12              | 12<br>т                    | г | O |   | O<br>ı                                                |  |
| T<br>13 <sub>1</sub> | 7206                       | ı | O | ı | ı<br>O                                                |  |
| 7206<br>ı            | 7208<br>٠                  | ı | O | г | O<br>ı                                                |  |
| 12<br>ı              | 7224<br>-1                 | г | O | ı | O<br>ı                                                |  |
| ı<br>7224            | 7228<br>п                  | г | Ō | ı | O<br>ı                                                |  |
| ı<br>12              | 7179<br>п                  | ı | O | T | ı<br>O                                                |  |
| ī<br>12              | 7191<br>Т                  | ı | Ō | ı | O<br>ı                                                |  |
| ı<br>14              | 7220<br>T                  | ٠ | O |   | O<br>Ī                                                |  |
| ı<br>12              | 7221<br>٠                  | п | Ō | ı | ı<br>O                                                |  |
| 13<br>I              | 7193<br>٠<br>- 1           |   | O | ı | O<br>ı                                                |  |
| 13 <sub>1</sub><br>ı | 7212                       | ٠ | O | ı | O<br>ı                                                |  |
| I<br>7212            | 7215<br>п                  | г | O | ı | O<br>ı                                                |  |
| 13<br>т              | 7219<br>т                  | г | Ō | г | O<br>ı                                                |  |
| I<br>7219            | 7144                       | ı | O | г | O<br>ı                                                |  |
| ı<br>7144            | 13                         | г | O |   | O<br>ı                                                |  |
| ı<br>$7217$          | 7215                       | г | O |   | O<br>ı                                                |  |
| ı<br>13              | 13<br>٠                    | T | O | ı | ı<br>O                                                |  |
| 12<br>ı              | 12<br>п                    | ı | O | г | O<br>ı                                                |  |
| ı<br>13              | 13<br>ı                    | ı | O |   | O<br>ı                                                |  |
| ı<br>7215            | 13<br>п                    | п | O | г | ı<br>O                                                |  |
| I<br>7215            | 7199<br><b>I</b>           | ı | O | г | O<br>ı                                                |  |
| I<br>7199            | 7182                       | г | Ō |   | O<br>ı                                                |  |
| ı<br>13              | 7211<br>T                  | ı | O |   | O<br>ı                                                |  |
| 14<br>п              | 14<br>п                    | ı | O |   | O<br>ı                                                |  |
| $7214$               | 7213                       | ı | O |   | O                                                     |  |

**Figura 3.8: Datos obtenidos por el sensor de llamas.**

La Raspberry Pi al recibir la orden del usuario de mover el robot, mediante PHP y JavaScript procesa esta orden y por medio del Driver L298n activa los motores en el sentido deseado.

#### CONTROL REMOTO

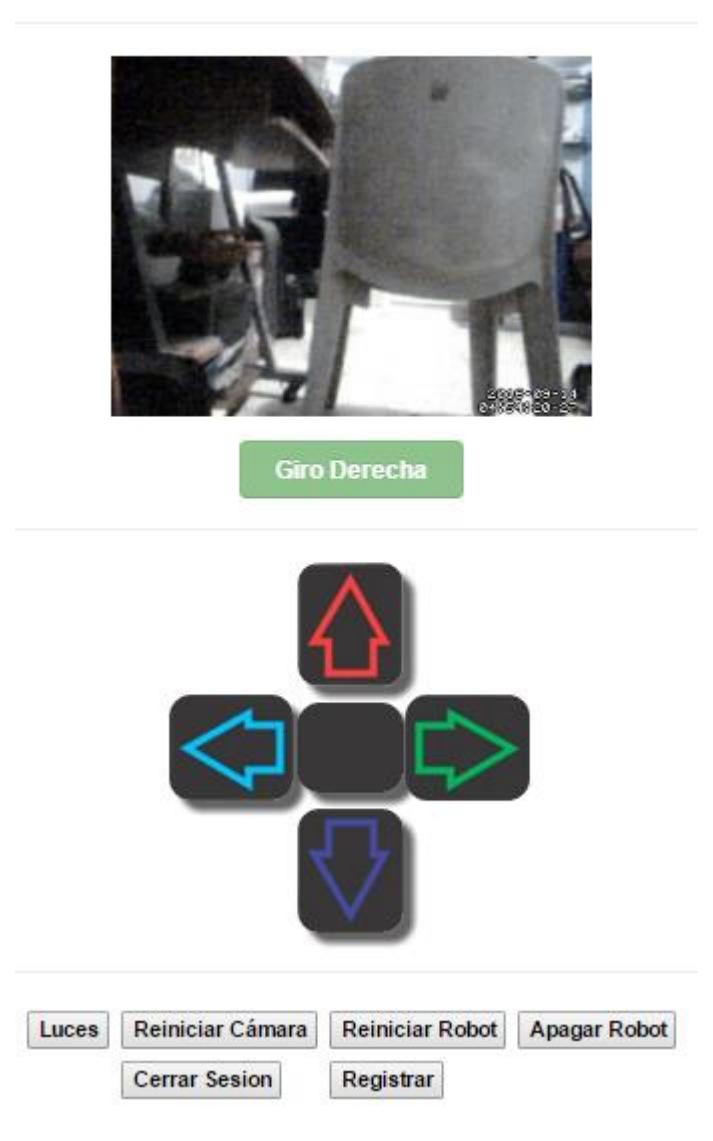

**Figura 3.9: Página web para controlar el prototipo.**

### <span id="page-27-0"></span>**3.4 Estructura y Tracción**

La estructura del robot, se basó en un diseño previamente existente, el cual presenta un sistema tipo oruga que permite desplazarse en diferentes tipos de superficies ya sean estas rocosas, lisas, o con arena, brindando así mayor movilidad y mejor desplazamiento del que un sistema de ruedas nos brinda.

La carcaza o recubrimiento del robot, está constituida principalmente por aluminio, ya que este material es muy resistente a altas temperaturas, golpes y sobretodo es muy liviano, de bajo costo, y fácil de conseguir.

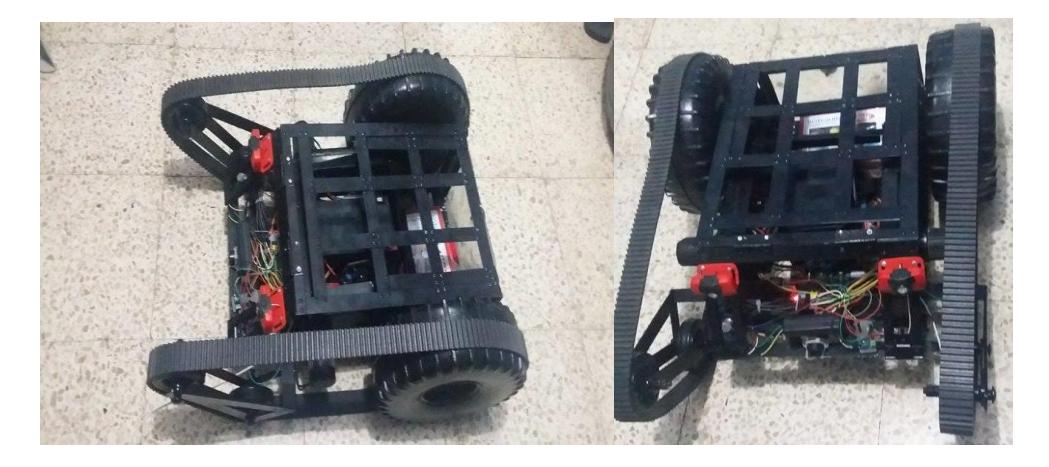

**Figura 3.20: Estructura.**

La banda usada para darle al robot el sistema tipo oruga es una banda de distribución para autos, debido a que las bandas diseñadas para este tipo de sistema no se pueden conseguir en el mercado local.

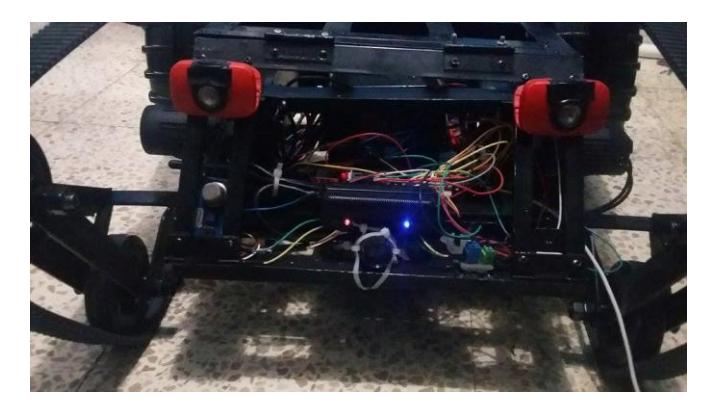

**Figura 3.31: Parte delantera.**

En la parte delantera del robot podemos observar que se ubicó los sensores, sistema de luces, cámara, y la Raspberry Pi, todo debidamente sujetado fijamente y remachado.

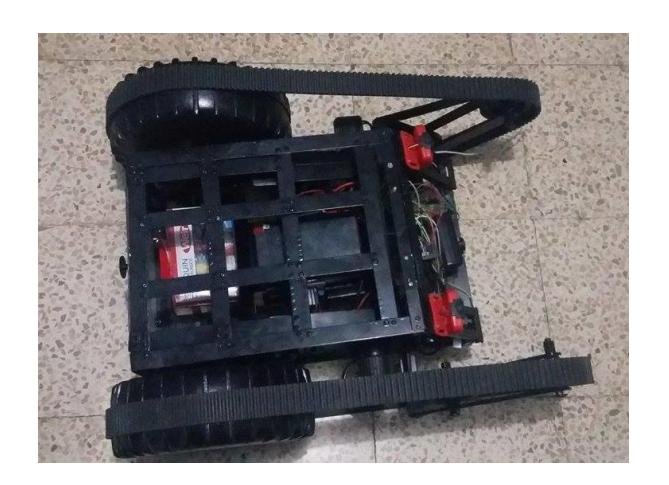

**Figura 3.42: Parte central.**

En la parte central del robot se puede observar la batería, la cual debido a q es el componente de mayor peso debe ir en la parte central del robot, para distribuir su peso en toda la estructura.

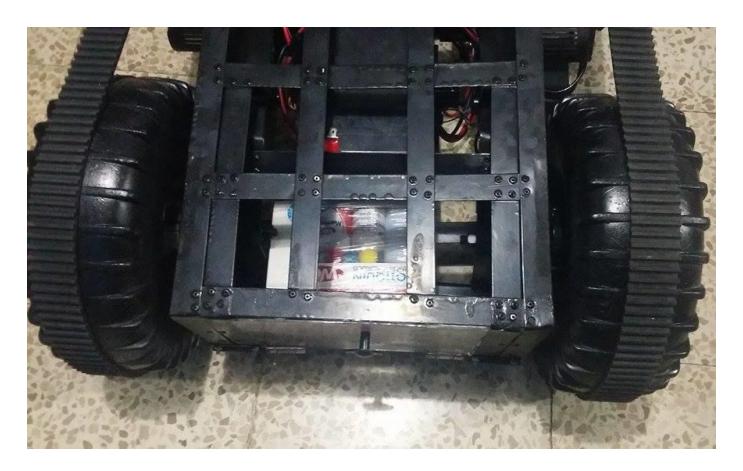

**Figura 3.53: Parte Posterior.**

A su vez en la parte posterior del robot se reservó un espacio, el cual será llenado con cualquier tipo de suplemento que en caso de que se encuentre una víctima, este consciente y pueda moverse, esta haga uso de este.

El sistema de tracción diseñado para el robot es del tipo trasera, es decir que la mayor fuerza de los motores para mover la estructura se concentra en las llantas, esta fuerza a su vez es distribuida desde la parte trasera del

robot hasta las ruedas de adelante mediante la banda, simulando un sistema de poleas, esa es una de las ventajas del sistema oruga.

Este tipo de tracción al momento que el robot trate de subir o pasar cualquier obstáculo, hará q toda su fuerza empuje desde atrás hacia adelante para poder superar el obstáculo, brindando mayor fuerza y seguridad que nos daría una tracción delantera.

## **CAPÍTULO 4**

## <span id="page-31-1"></span><span id="page-31-0"></span>**4. PRUEBAS Y RESULTADOS.**

En este capítulo se detallan 4 tipos de posibles escenarios:

## <span id="page-31-2"></span>**4.1 Escenario 1**

El robot debe poder superar obstáculos que tenga en su camino con facilidad sin perder tracción o desviarse de su camino.

Resultados:

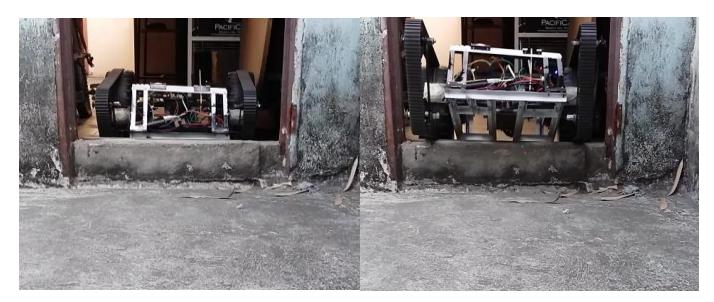

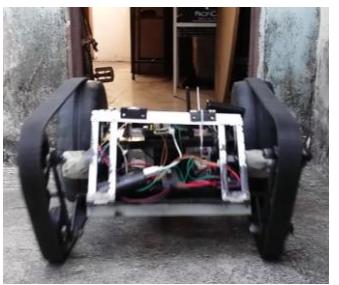

**Figura 4.1: Obstáculo 1.**

El robot pudo superar obstáculos en el camino sin ningún problema, o daño ya sea a su estructura o componentes.

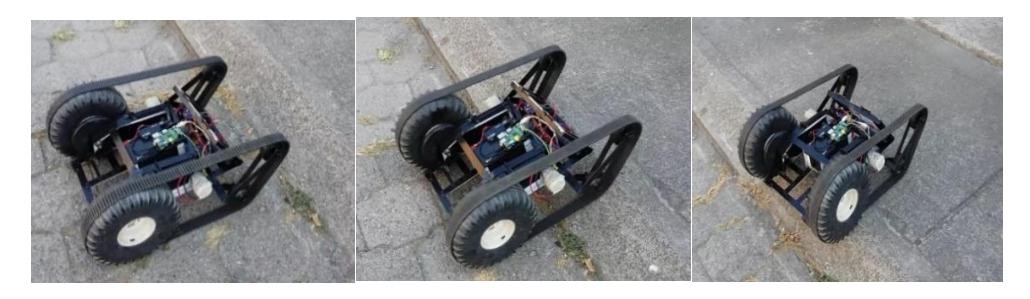

**Figura 4.2: Obstáculo 2.**

## <span id="page-32-0"></span>**4.2 Escenario 2**

En caso de que se trabaje en lugares que poseen poca o total falta de iluminación, el usuario activara el sistema de luces para mejorar la iluminación y visión en la transmisión de video.

Resultados:

#### CONTROL REMOTO

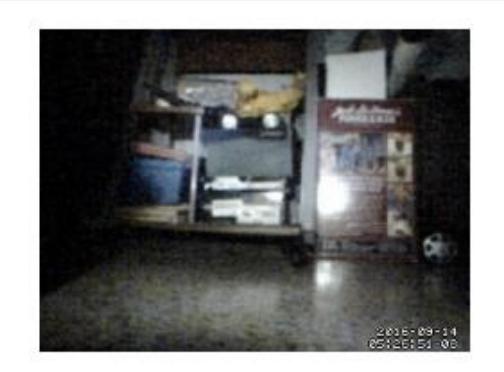

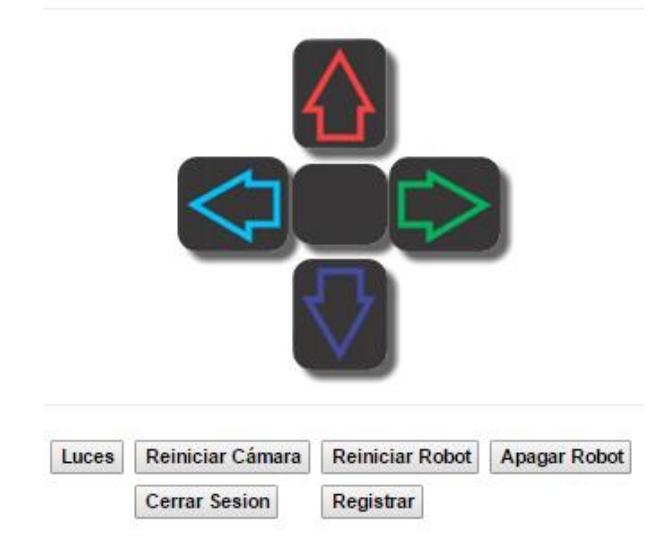

**Figura 4.3: Control de luces.**

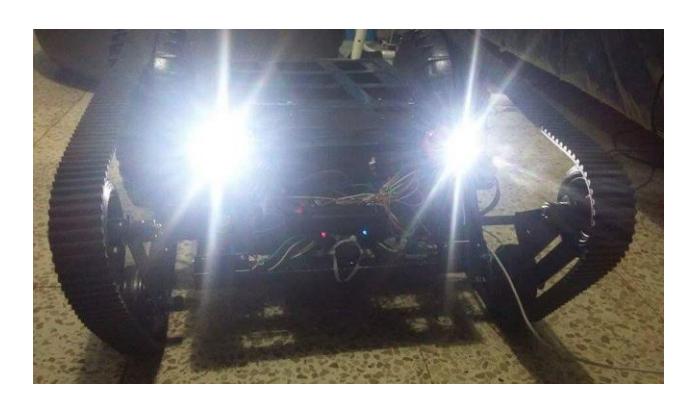

**Figura 4.4: Luces activadas.**

El usuario activo el sistema de luces correctamente, brindando una buena iluminación en la transmisión de video para el usuario controlando el robot.

## <span id="page-33-0"></span>**4.3 Escenario 3**

Al acercar un encendedor o fosforo encendido, el sensor de llamas debería de enviar una alerta al usuario.

Resultados:

Al acercar la llama del encendedor al sensor, se notificó de manera inmediata al usuario la presencia de fuego.

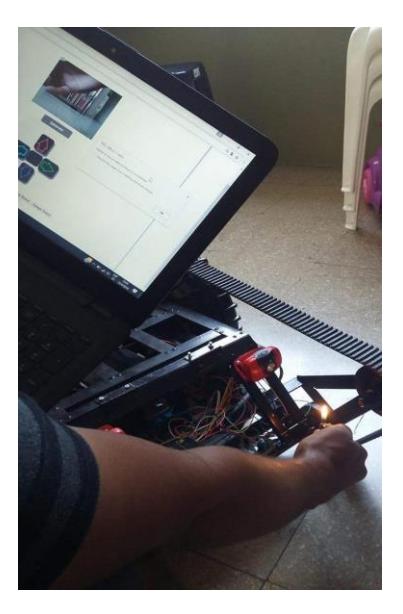

**Figura 4.5: Alerta de llamas.**

## <span id="page-34-0"></span>**4.4 Escenario 4**

Al liberar el gas del encendedor cerca del sensor de gas, este debería detectarlo y enviar una alerta al usuario para indicar la presencia de una fuga de gas en el ambiente.

Resultados:

Inmediatamente al liberal el gas cerca del sensor, la alerta aparece al usuario notificándole que existe presencia de gas en el ambiente en el cual se encuentra el robot

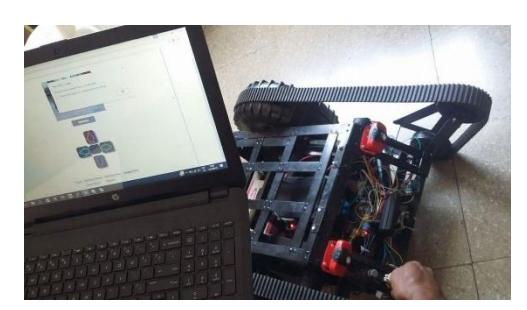

**Figura 4.6: Alerta de Gas.**

## **CONCLUSIONES Y RECOMENDACIONES**

<span id="page-35-0"></span>Las pruebas realizadas brindaron la información necesaria para determinar que el robot cumple con los objetivos y funcionalidades establecidos al inicio del documento, demostrando la vialidad de la construcción y uso de este tipo de robots para este tipo de situaciones.

El uso de Raspberry Pi de primera generación como controlador, funcionó correctamente siendo suficiente para los servicios y las funcionalidades de nuestro robot.

Los motores se adquirieron de un auto para niños, demostrando que son capaces de mover el peso de un niño de 8 años (23,56Kg) junto con la estructura del auto.

Al momento de requerir una mayor fuerza por parte de los motores, los Drivers L298N no podían disipar correctamente el calor generado por el integrado.

Se comprobó que el uso de sensores para este tipo de eventos, son muy importantes y de gran ayuda a los rescatistas para conocer la situación del medio por el cual puede darse una vía de acceso o rescate.

La transmisión de video proporcionó información detallada, precisa e importante a los rescatistas para poder realizar la inspección de las estructuras colapsadas y en búsqueda de víctimas.

El sistema de luces que posee el robot, demostró ser de gran ayuda al momento de controlar el robot en lugares oscuros o con poca iluminación.

El sistema de comunicación entre usuario-robot mediante la tecnología Wi-Fi brindó una cobertura de hasta 15 metros para el control del robot, sin perder cualquier tipo de conexión al robot por lo que un rescatista puede controlarlo desde un lugar seguro.

La estructura resistió de manera apropiada golpes y caídas en las pruebas, lo que permitiría al prototipo ingresar a terrenos irregulares y pasar obstáculos.

Debido a que la estructura fue armada a mano, presenta pequeños desniveles y asimetría, por lo cual se recomienda usar herramientas con buena precisión para tener mejores resultados. La estructura principalmente está hecha de aluminio, pero un material muy recomendable a usar para recubrir el robot es la fibra de carbono, ya que este material es muy resistente a altas temperaturas y fuertes golpes.

Debido a la corriente requerida por los motores, al necesitar más fuerzas en determinados momentos, el Driver L298N se calienta más de lo que puede disipar lo que podría ocasionar que se queme. Se recomienda obtener un mejor Driver tal como S310107 MD22.

Para poder censar con mayor cobertura, se recomienda agregar más sensores, los cuales pueden ser simplemente conectados a los canales restantes del ADS1115. En caso que se necesite conectar más de 4 sensores, el ADS1115 se pueden conectar de manera serial con otros ADS1115 (hasta 4) para poder brindar así espacio para 16 sensores a través de un mismo pin de la Raspberry.

En caso de querer agregar más funcionalidades y servicios al robot, se puede usar una Raspberry Pi de última generación ya q poseen mayor memoria RAM y mejor procesador.

La cámara diseñada especialmente para Raspberry Pi, seria de más óptima, debido a que se conecta a un puerto dedicado a este tipo de funcionalidad, a parte que posee un tamaño reducido comparado con la cámara eye de PlayStation 3.

Como funcionalidad para un futuro, se desea agregar recepción y transmisión de voz, para que se pueda mantener una comunicación entre el rescatista y la víctima.

## **BIBLIOGRAFÍA**

<span id="page-37-0"></span>[1] Notimérica "¿Por qué se producen terremotos en Ecuador?", 23 de abril de 2016 [Online]. Disponible en: http://www.notimerica.com/sociedad/noticia-producen-tantosterremotos-ecuador-20160417161113.html

[2] Gabriela Quiroz "Ecuador no afrontaba un terremoto desde hace 18 años", El Comercio, 18 de abril de 2016 [Online]. Disponible en: http://www.elcomercio.com/datos/terremotos-ecuador-sismos-dataemergencias.html

[3] Robin Murphy, "Rescate en desastres mediante robots", mayo de 2015 at TEDWomen 2015 [Online]. Disponible en: https://www.ted.com/talks/robin\_murphy\_these\_robots\_come\_to\_the\_rescue\_after\_ a\_disaster/transcript?language=es

[4] Wong, George, "Build your own prototype Raspberry Pi minicomputer", octubre 24 de 2011 [Online]. Disponible en:

https://upload.wikimedia.org/wikipedia/commons/9/9c/Raspberry\_Pi\_Beta\_Board.jpg

[5] Wong George, "Build your own prototype Raspberry Pi minicomputer", octubre 24 de 2011 [Online]. Disponible en: https://es.wikipedia.org/wiki/Raspberry\_Pi

[6] Valledor Mark, "5 Things You \*Don't\* Know: THE EYE OF JUDGMENT", septiembre 20 de 2007 [Online]. Disponible en: https://en.wikipedia.org/wiki/File:PlayStation-Eye.png

[7] Valledor Mark, "5 Things You \*Don't\* Know: THE EYE OF JUDGMENT", septiembre 20 de 2007 [Online]. Disponible en: https://en.wikipedia.org/wiki/PlayStation\_Eye

[8] Widemac, "Receptor WIFI N Mini USB Nano 1w Antena SMA Ralink RT5370 WPA2", noviembre 24 de 2011 [Online]. Disponible en: https://www.efxkits.us/wpcontent/uploads/2014/05/5-27-2014-3-53-07-AM.png

[9] Widemac, "Receptor WIFI N Mini USB Nano 1w Antena SMA Ralink RT5370 WPA2", noviembre 24 de 2011 [Online]. Disponible en: http://tienda.siliceo.es/es/antena-wifi-usb-potente/59-receptor-wifi-n-mini-usb-nano-1w-antena-sma-ralink-rt5370-wpa2.html

[10] Nieceeshop, "niceEshop Mini 150M USB WiFi Wireless LAN 802.11 n/g/b Adapter with Antenna" octubre 11 2010 [Online]. Disponible en: http://www.amazon.com/niceEshop-Wireless-802-11-

AdapterAntenna/dp/B008IZQCGK/ref=sr\_1\_4?s=hi&ie=UTF8&qid=1453261875&sr= 8-4&keywords=rt5370. [Último acceso: 15 enero 2016].

[11] Gottlieb, I.M., "Electric Motors & Control Techniques (2nd ed.)", 1994 [Online]. Disponible en: [https://es.wikipedia.org/wiki/Motor\\_de\\_corriente\\_continua](https://es.wikipedia.org/wiki/Motor_de_corriente_continua)

[12] [Lynxmotion,](http://www.robotshop.com/en/lynxmotion-en.html) "RS-550 Motor 19300rpm 12V 62.49oz-in", septiembre 21 del 2011 [Online]. Disponible en: http://www.robotshop.com/en/rs-550-motor-19300rpm-12v-6249oz-in.html

[13] Andrés Cruz, "Tutorial: Uso de Driver L298N para motores DC y paso a paso con Arduino", 17 de mayo de 2014 [Online]. Disponible en:

http://i0.wp.com/electronilab.co/wpcontent/uploads/2014/05/L298N\_pines\_Electronil ab.jpg

[14] Andrés Cruz, "Tutorial: Uso de Driver L298N para motores DC y paso a paso con Arduino", 17 de mayo de 2014 [Online]. Disponible en: http://electronilab.co/tutoriales/tutorial-de-uso-driver-dual-l298n-para-motores-dc-ypaso-a-paso-con-arduino/

[15] Andrés Cruz, "Tutorial: Uso de Driver L298N para motores DC y paso a paso con Arduino", 17 de mayo de 2014 [Online]. Disponible en: http://i0.wp.com/electronilab.co/wpcontent/uploads/2014/05/L298N\_power\_Electronil ab.jpg

[16] Amvar World SAS, "BATERIA 12V 12AH NETION" [Online]. Disponible en: http://www.amvarworld.com/es/baterias-12v-12ah-gel-ag/15-bateria-12v-12ahnetion.html

[17] Adafruit, "ADS1115 16-Bit ADC - 4 Channel with Programmable Gain Amplifier", [Online]. Disponible en: https://cdn-shop.adafruit.com/970x728/1085-02.jpg

[18] Adafruit [Online]. Disponible en: https://www.adafruit.com/product/1085

[19] DFRobot, "Flame sensor SKU: DFR0076", 09 de mayo de 2016 [Online]. Disponible en: http://www.robotshop.com/media/files/images/dfrobot-flame-sensorsmall.jpg

[20] DFRobot, "Flame Sensor", 23 de mayo de 2013 [Online]. Disponible en: http://image.dfrobot.com/image/data/DFR0076/V2.0/Flame%20Sensor%20SCH.pdf

[21] DFRobot, "Flame sensor SKU: DFR0076", 09 de mayo de 2016 [Online]. Disponible en: the entity of the entity of the entity of the entity of the entity of the entity of the entity of the entity of the entity of the entity of the entity of the entity of the entity of the entity of the entity

https://www.dfrobot.com/wiki/index.php/Flame\_sensor\_SKU:\_DFR0076

[22] Naylamp Mechatronics, "Tutorial sensores de gas MQ2, MQ3, MQ7 y MQ135", 13 de julio de 2016 [Online]. Disponible en: http://www.naylampmechatronics.com/262-home\_default/sensor-de-gas-mq2.jpg

[23] Naylamp Mechatronics, "Tutorial sensores de gas MQ2, MQ3, MQ7 y MQ135", 13 de julio de 2016 [Online]. Disponible en:

http://www.naylampmechatronics.com/blog/42\_Tutorial-sensores-de-gas-MQ2-MQ3- MQ7-y-MQ13.html

[24] Naylamp Mechatronics, "Tutorial sensores de gas MQ2, MQ3, MQ7 y MQ135", 13 de julio de 2016 [Online]. Disponible en:

http://www.naylampmechatronics.com/img/cms/Blog/Tutorial%20MQ/Estructura%20 del%20sensor%20MQ.jpg

[25] Raspbian, "Welcome to Raspbian", 04 de abril de 2016 [Online]. Disponible en: https://www.raspbian.org/

[26] Wiring Pi, "GPIO Interface library for the Raspberry Pi", 2016 [Online]. Disponible en: http://wiringpi.com/

[27] Motion, "Motion Guide for Motion version 3.2.12", 06 de Agosto de 2016 [Online]. Disponible en: http://lavrsen.dk/foswiki/bin/view/Motion/MotionGuide

[28] Enrique Gonzáles, "¿Qué es y para qué sirve HTML?, el lenguaje más importante para crear páginas web", [Online]. Disponible en:

http://www.aprenderaprogramar.es/index.php?option=com\_content&view=article&id=

435:ique-es-y-para-que-sirve-html-el-lenguaje-mas-importante-para-crear-paginaswebs-html-tags-cu00704b&catid=69:tutorial-basico-programador-web-html-desdecero&Itemid=192

[29] Wikimedia Commons, "File:JavaScript-logo.png", 2011 [Online]. Disponible en: https://commons.wikimedia.org/wiki/File:JavaScript-logo.png

[30] ECMA International, "ECMAScript 2016 Language Specification", junio de 2016 Disponible en: http://www.ecma-international.org/publications/files/ECMA-ST/Ecma-262.pdf

[31] Wikimedia Commons, "File:PHP-logo.svg", 01 de noviembre de 2001 [Online]. Disponible en: https://upload.wikimedia.org/wikipedia/commons/thumb/2/27/PHPlogo.svg/200px-PHP-logo.svg.png

[32] WayBack Machine, "Historia de PHO y proyectos relacionados", 26 de febrero de 2016 [Online]. Disponible en:

http://web.archive.org/web/20071030180009/http://es2.php.net/history

[33] Wikimedia Commons, "File:Apache HTTP server logo (2016).svg", 2016 [Online]. Disponible en:

https://upload.wikimedia.org/wikipedia/commons/thumb/4/45/Apache\_HTTP\_server\_ logo\_%282016%29.png/160px-Apache\_HTTP\_server\_logo\_%282016%29.png

[34] Apache, "HTTP Server Project", 2016 [Online]. Disponible en: http://httpd.apache.org/ABOUT\_APACHE.html

[35] Mas que Wordpress, "MySQL", 2015 [Online]. Disponible en: http://www.masquewordpress.com/wp-content/uploads/2011/10/logo-mysql1.jpg

[36] Oracle, "Performant, Reliable, Easy to Use", 2016 [Online]. Disponible en: https://www.oracle.com/mysql/index.html